## **PAYMENT CENTER**

The **Payment Center** page serves as a hub to simplify user interface and provides easy setup and intuitive navigation by consolidating the tasks.

For CheckFree RXP financial institutions that also offer Popmoney®, some of the Popmoney features are presented in a more integrative and inclusive manner within the **Payment Center**. Adoption of the integrated Popmoney to CheckFree RXP integrative design feature will help increase adoption and usage of Popmoney. For example, users can view combined recipient/payee lists and combined activity.

To take advantage of this feature, your Financial Institution <u>must</u> have <u>both</u> CheckFree RXP and Popmoney enabled and meet the defined prerequisite criteria.

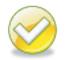

**Note.** Once at least one payee is added and at least one payment is made, the landing page is the Payment Center.

| Payment C     | Center                     | Activity                  | Popmoney                    | Transfer     | Money       | Accounts     | Profile | Help C   | ente        | r        |       |                      |                   |                        |                 |                    |                          |
|---------------|----------------------------|---------------------------|-----------------------------|--------------|-------------|--------------|---------|----------|-------------|----------|-------|----------------------|-------------------|------------------------|-----------------|--------------------|--------------------------|
| Pavm          | nent C                     | Center                    |                             |              |             |              |         |          |             |          |       |                      |                   | Las                    | Access 7/13     | 2016 at 10:20      | Val L Aimi<br>0:05 AM ET |
| Send Mor      |                            | Split an Ex               | pense                       |              |             |              |         |          |             |          |       |                      |                   | - Incomin              | g Payment:      | 5                  |                          |
|               |                            |                           |                             |              |             |              |         |          |             | _        |       |                      |                   | Send                   |                 | Amount             | Expiration               |
|               |                            |                           |                             |              |             |              | On      | zanize N | ly Lis      | Add a    | Con   | npany or             | Person            | John Custom            | er              | \$5.00             | 7-22-16<br>Deposit       |
| ally          | Ally Fina<br>*8560         | ncial                     |                             | N            | /al's *68   | 89           |         | •        |             | \$       |       | Rush Deli            |                   | Payments y             | ou deposit wil  | I move to the      |                          |
| DUE JUL 29 \$ | \$380.00                   |                           |                             |              |             |              |         | Activ    | <u>vity</u> | Reminde  |       | AutoPa               |                   | and Recent             | Payments se     | ctions.            |                          |
|               | Comcast<br>18566           | Digital Ph                | one                         |              | /al's *68   | 89           |         | •        |             | \$       |       |                      |                   | - Reminde              | ers             |                    |                          |
|               |                            |                           |                             |              |             |              |         |          | Acti        | vity Rei | minde | ers Ai               | utoPay ION        | Ally Financial         |                 | \$380.00           | 7-29-16                  |
|               | ComEd -<br>Edison<br>*2036 | Commom                    | wealth                      | N            | /al's *68   | 89           |         | •        |             | \$       |       | Rush Deli            | TRAN IN CONTRACT  | *8560                  |                 | Dismis             | is   Manage              |
| Get eBills    |                            |                           |                             |              |             |              |         | Activ    | vity        | Reminde  |       | AutoPa               |                   | Test Biller 1          |                 | \$250.00           | 8-12-16                  |
| 2             | Jeremy V<br>jwalker@n      | Nalker<br>nyisp.com       |                             | ٤            | Select an   | account      |         | •        |             | \$       |       |                      |                   | zdwe                   |                 |                    | File Bill                |
|               |                            |                           |                             |              |             |              |         |          |             | Activity |       | Rush Deli<br>ninders | AutoPay           | Test Biller 8          |                 | \$25.00            | 8-12-16                  |
| ÷#            | Test Bille                 | <u>er 1</u>               |                             | N            | /al's *68   | 89           |         | •        |             | \$       |       |                      |                   |                        |                 |                    | File Bill                |
| DUE AUG 13    | \$250.00                   |                           |                             |              |             |              |         | Activity | R           | eminders | Au    | toPay                | eBills ION        | Test Biller 1<br>'zgwe |                 | \$250.00           | 8-13-16                  |
|               | Test Bille<br>*6428        | <u>er 8</u>               |                             | N            | /al's *68   | 89           |         | •        |             | \$       |       |                      |                   |                        |                 |                    | File Bill                |
| DUE AUG 13    | \$25.00                    |                           |                             |              |             |              |         | Activity | R           | eminders | Au    | toPay                | <u>eBills</u> (ON | Test Biller 8<br>*6428 |                 | \$25.00            | 8-13-16                  |
|               |                            |                           |                             |              |             |              |         |          |             |          |       | Sen                  | d Money           |                        | Total           | \$930.00           | File Bill                |
|               |                            |                           |                             |              |             |              |         |          |             |          |       | -                    |                   |                        | rotai           | \$850.00           |                          |
|               |                            |                           |                             |              |             |              |         |          |             |          |       |                      |                   | - Pending              | Payments        |                    |                          |
|               |                            |                           |                             |              |             |              |         |          |             |          |       |                      |                   | Outgoing               | Incoming        |                    |                          |
|               |                            |                           |                             |              |             |              |         |          |             |          |       |                      |                   | All Pay Fro            | m Accounts      |                    | ~                        |
|               |                            |                           |                             |              |             |              |         |          |             |          |       |                      |                   | Jeremy Walke           |                 | <u>\$5.00</u>      | 7-18-16                  |
|               |                            |                           |                             |              |             |              |         |          |             |          |       |                      |                   | jwalker@myisp.         | com             |                    | Cancel                   |
|               |                            |                           |                             |              |             |              |         |          |             |          |       |                      |                   | Comcast Digi           | tal Ph          | <u>\$1.00</u>      | 12-30-16                 |
|               |                            |                           |                             |              |             |              |         |          |             |          |       |                      |                   | -0000                  |                 | Char               | iqe   <u>Cancel</u>      |
|               |                            |                           |                             |              |             |              |         |          |             |          |       |                      |                   |                        | Total           | \$6.00             |                          |
|               |                            |                           |                             |              |             |              |         |          |             |          |       |                      |                   | - Recent F             | Payments        |                    | Sort                     |
|               |                            |                           |                             |              |             |              |         |          |             |          |       |                      |                   | Outgoing               | Incoming        |                    |                          |
|               |                            |                           |                             |              |             |              |         |          |             |          |       |                      |                   | All Pay Fro            | m Accounts      |                    | ~                        |
|               |                            |                           |                             |              |             |              |         |          |             |          |       |                      |                   | Chase Credit<br>*5418  | Cards           | Canceled           | 6-30-17                  |
|               |                            |                           |                             |              |             |              |         |          |             |          |       |                      |                   | Chase Credit<br>*5418  | Cards           | Canceled           | 12-30-16                 |
|               |                            |                           |                             |              |             |              |         |          |             |          |       |                      |                   | Chase Credit<br>*5418  | Cards           | Canceled           | 11-1-16                  |
|               |                            |                           |                             |              |             |              |         |          |             |          |       |                      |                   | Valerie Aimi           |                 | Canceled           | 8-1-16                   |
|               |                            |                           |                             |              |             |              |         |          |             |          |       |                      |                   |                        | Total<br>View A | \$4.00<br>activity |                          |
| Copyrig       | he Secu<br>ght © 20        | rity & Priv<br>16, Checki | acy Policy<br>Free Services | s Corporatio | on. All rig | hts reserved | L.      |          |             |          |       |                      |                   | View the               | Terms of Se     | rvice Vie          | w Messages               |

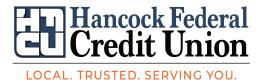

## Add a Company

To add a company, complete the following steps:

- 1. From the Payment Center, click Add a Company or Person
- 2. Select the appropriate category
- 3. Select the payee icon or logo presented or choose the Other Company icon
- 4. Enter the required payee information
- 5. Click Add Bill.

| Add a Con       | npany or P    | Person                                     | × |
|-----------------|---------------|--------------------------------------------|---|
| Company         | Person        |                                            |   |
|                 |               | Bank of America Credit Card Account Number |   |
| Bank of Ar      | merica<br>>   | Confirm Account Number                     |   |
| Bank of America | a Credit Card | Nickname                                   |   |
|                 |               | Add Bill Cancel                            |   |

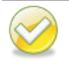

**Note.** A real-time connection with the payee (managed payees only) via web services takes place to validate the account number entered.

If the account number entered has an incorrect format, is unrecognized, or blocked for payments, a warning message appears advising the user to verify the account number.

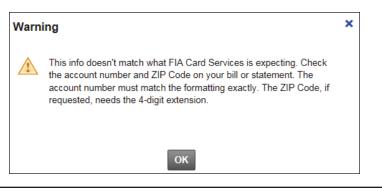

Note. The process is similar to the Onboarding process. The differences are:

- The subscriber is not prompted to make a payment
- If the payee offers eBills and supports the early activation/bill activation, the subscriber is prompted to add the eBill

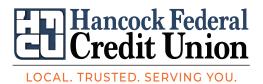

## Add a Person

The **Person** tab of the **Add a Company or Person** option, allows a payment to be sent to an individual (i.e. the paperboy) versus a company. The subscriber can then select how to deliver the payment to their personal payee (i.e., paper check or electronic using Popmoney)

To add a person, complete the following steps from the **Payment Center**:

- 1. Click Add a Company or Person
- 2. Select Person tab
- 3. Enter First and Last Name of personal payee

| A | dd a Compa | any or Pe | erson                                                    | × |
|---|------------|-----------|----------------------------------------------------------|---|
|   | Company    | Person    |                                                          |   |
| ſ |            |           | This is all you need to send money with popmoney         |   |
|   |            |           | First and Last Name                                      |   |
|   | Person     |           | Nickname (Optional)                                      |   |
|   |            |           | Email or Mobile Number                                   |   |
|   |            |           | More ways to send money                                  |   |
|   |            |           | Send directly to a bank account or mail a check instead. |   |

## 4. Enter an Email or Mobile Number

If the user wants to send payments to the payee's bank account or mail a check(not send payment using Popmoney), they click the **More ways to send money** link.

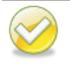

**Note.** When adding the payee for the first time, the subscriber can add both the Bill Pay (mailing address) and tokens (email address, mobile phone number, or bank account) for Popmoney.

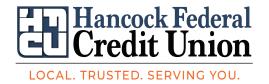

| Add a Comp | any or Pe | rson                                                                   | × |
|------------|-----------|------------------------------------------------------------------------|---|
| Company    | Person    |                                                                        |   |
|            |           | First and Last Name                                                    |   |
|            |           | Nickname (Optional)                                                    |   |
| Person     |           | Choose at least one way to send money About Payment Delivery           |   |
|            |           | Email or Mobile Number Send Money with popmoney                        |   |
|            |           | Bank Account Transfer money directly to a bank account.                |   |
|            |           | Account Type You'll need to get bank account info from your recipient. |   |
|            |           | Account Number                                                         |   |
|            |           | Confirm Account Number                                                 |   |
|            |           | Mailing Address Mail a check on your behalf.<br>Address Line 1         |   |
|            |           | Address Line 2 (Optional)                                              |   |
|            |           | City                                                                   |   |
|            |           | State State ZIP Code                                                   |   |
|            |           | Phone Number                                                           |   |
|            |           |                                                                        |   |
|            |           | Add Cancel                                                             |   |

b. **Bank Account or Mailing Address** provides the user to send a Popmoney payment to a recipients bank account or mail a paper check (non-Popmoney payment). To use either option the user:

- i. Enters the requested information
- ii. Clicks Add

**Note.** Popmoney not yet activated by the subscriber? The subscriber is encouraged to learn about and/or activate Popmoney using appropriate links(not pictured).

When Popmoney is activated from this screen, the subscriber will be required for security purposes to access the **Profile - Popmoney** tab and verify their primary email address (email listed on Bill Pay profile).

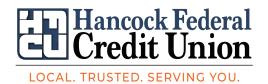